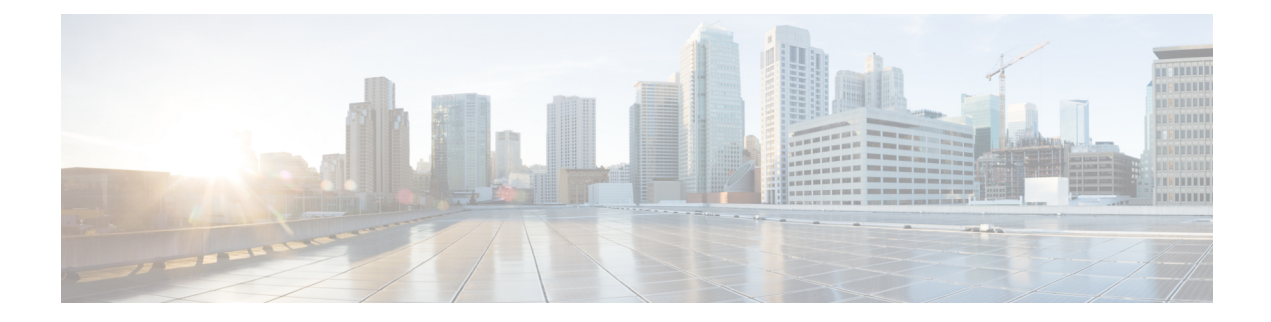

## **Configuring wIPS**

- Wireless Intrusion [Prevention](#page-0-0) System, on page 1
- [Restrictions](#page-7-0) for wIPS, on page 8
- [Configuring](#page-7-1) wIPS on an Access Point (GUI), on page 8
- [Configuring](#page-8-0) wIPS on an Access Point (CLI), on page 9
- Viewing wIPS [Information](#page-9-0) (CLI), on page 10

## <span id="page-0-0"></span>**Wireless Intrusion Prevention System**

The Cisco Adaptive Wireless Intrusion Prevention System (wIPS) uses an advanced approach to wireless threat detection and performance management. It combines network traffic analysis, network device and topology information, signature-based techniques, and anomaly detection to deliver highly accurate and complete wirelessthreat prevention. With a fully infrastructure-integrated solution, you can continually monitor wireless traffic on both the wired and wireless networks and use that network intelligence to analyze attacks from many sources to accurately pinpoint and proactively prevent attacks, rather than wait until damage or exposure has occurred.

Cisco Adaptive wIPS is not configured on the controller. Instead, the Cisco Prime Infrastructure forwards the profile configuration to the wIPS service, which forwards the profile to the controller. The profile is stored in flash memory on the controller and sent to APs when they join the controller. When an access point disassociates and joins another controller, it receives the wIPS profile from the new controller.

Local-mode or FlexConnect mode APs with a subset of wIPS capabilities are referred to as Enhanced Local Mode access point or ELM AP. You can configure an access point to work in the wIPS mode if the AP is in any of the following modes:

- Monitor
- Local
- FlexConnect

The regular local mode or FlexConnect mode AP is extended with a subset of wIPS capabilities. This feature enables you to deploy your APs to provide protection without needing a separate overlay network.

wIPS ELM has the limited capability of detecting off-channel alarms. AN AP periodically goes off-channel, and monitors the nonserving channels for a short duration, and triggers alarms if any attack is detected on the channel. But off-channel alarm detection is best effort, and it takes a longer time to detect attacks and trigger alarms, which might cause the ELM AP to intermittently detect an alarm and clear it because it is not visible.

APs in any of the above modes can periodically send alarms based on the policy profile to the wIPS service through the controller. The wIPS service stores and processes the alarms and generates SNMP traps. Cisco Prime Infrastructure configures its IP address as a trap destination to receive SNMP traps from the Cisco MSE.

This table lists all the SNMP trap controls and their respective traps. When a trap control is enabled, all the traps of that trap control are also enabled.

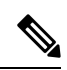

**Note** The controller uses only SNMPv2 for SNMP trap transmission.

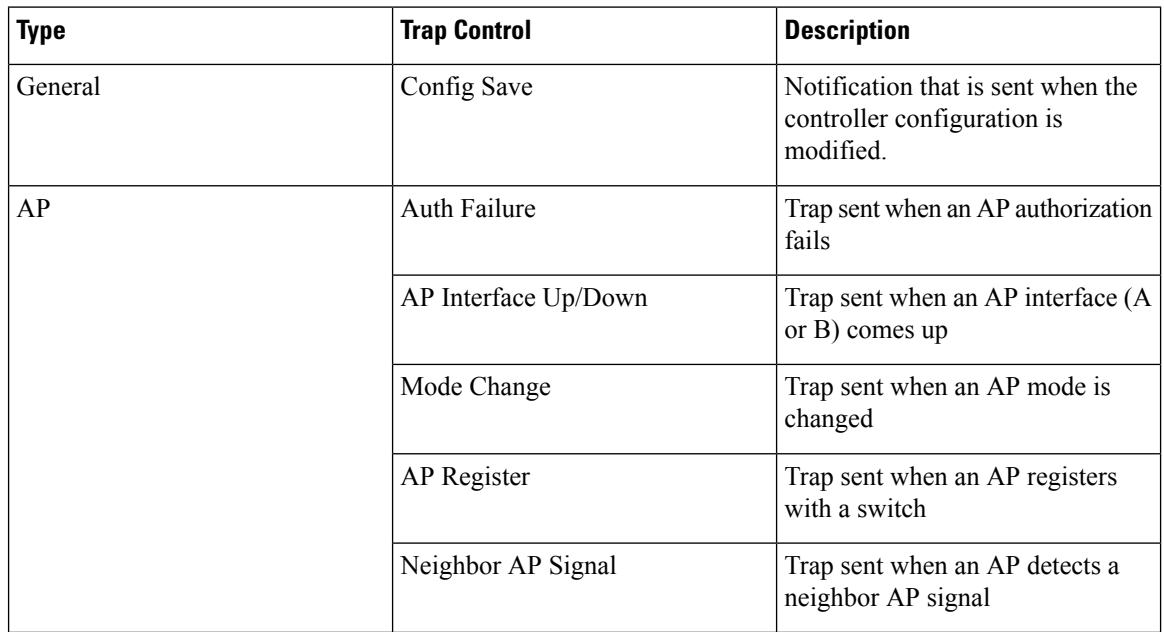

#### **Table 1: Trap Controls and Descriptions**

 $\mathbf I$ 

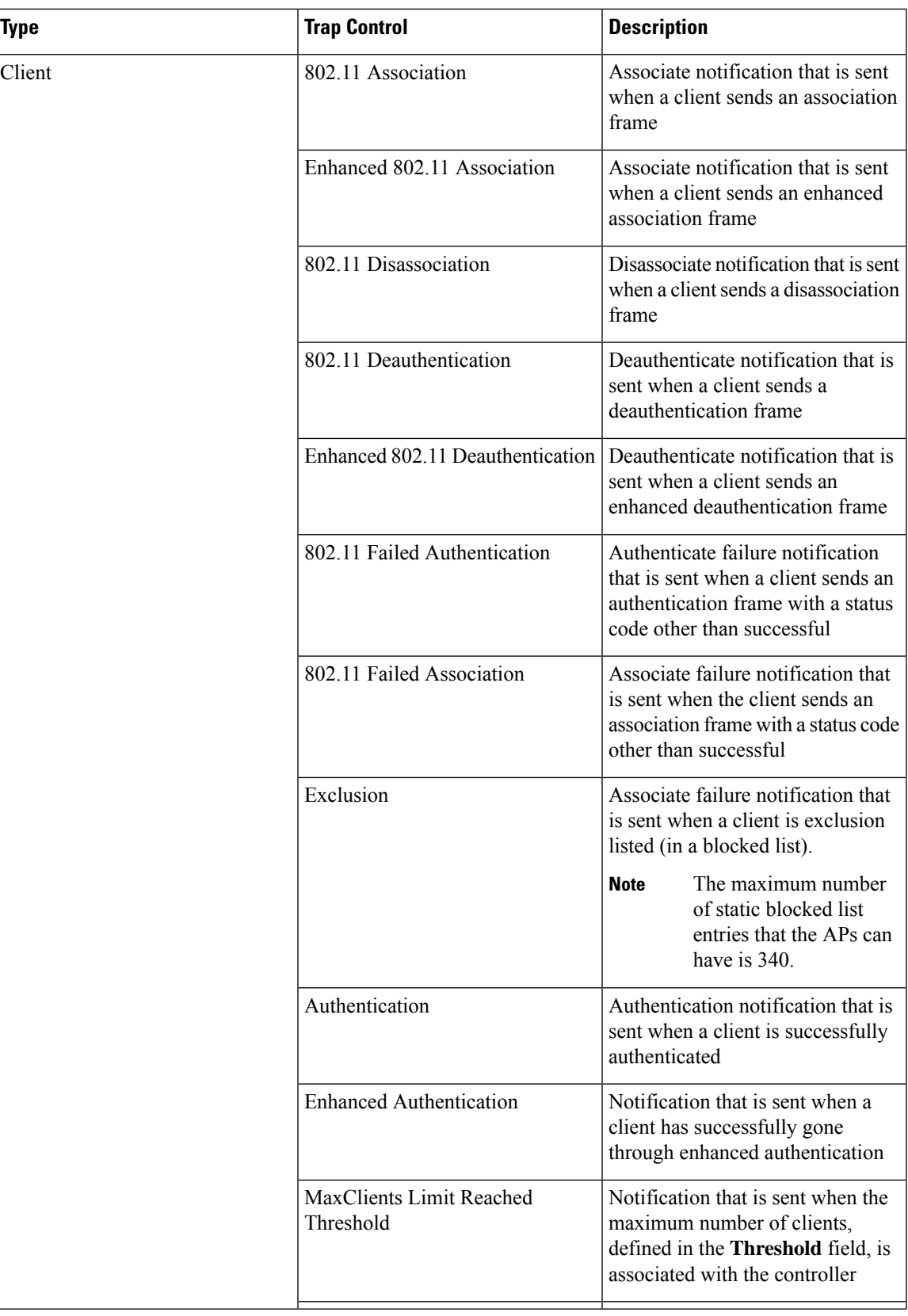

I

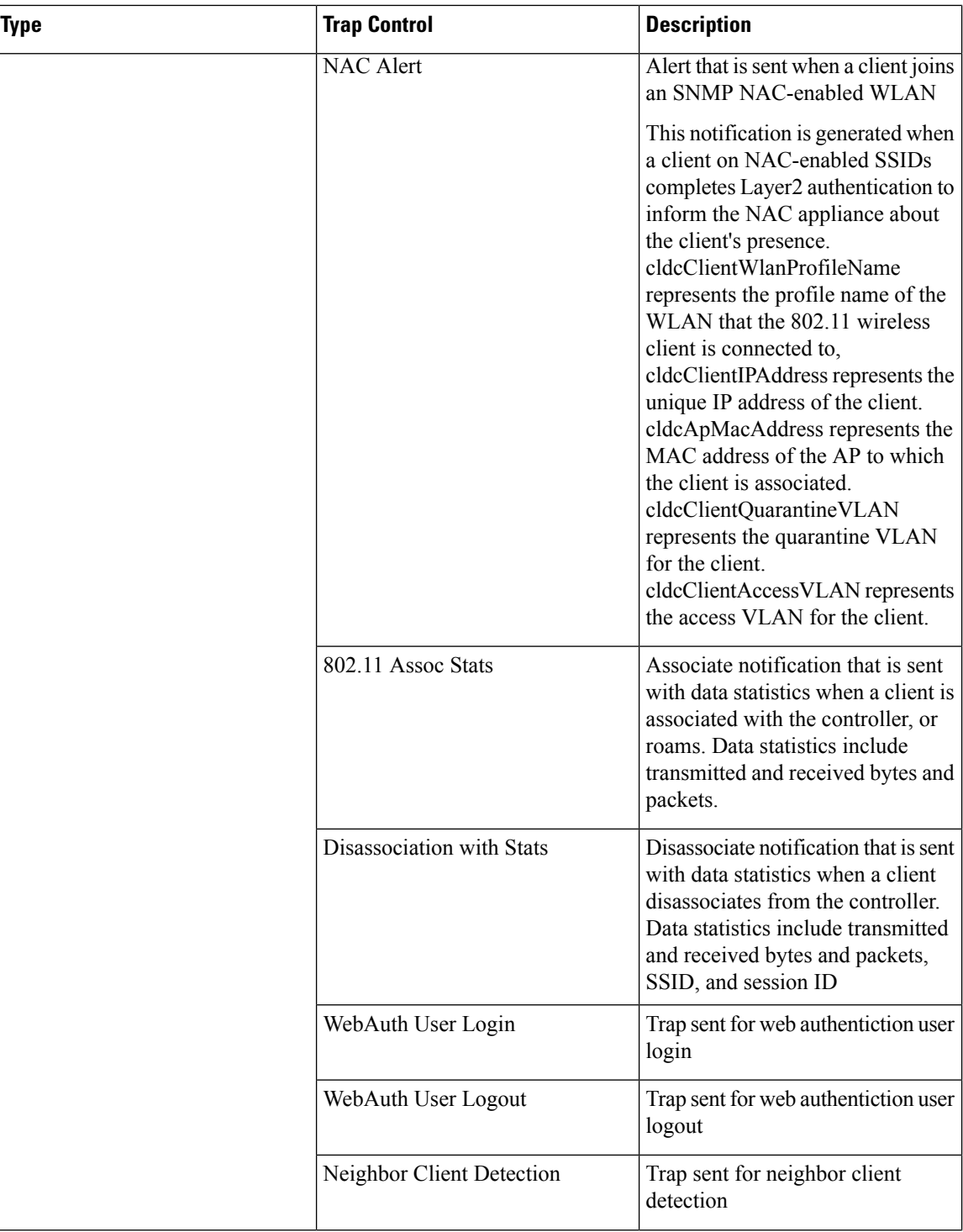

П

 $\mathbf I$ 

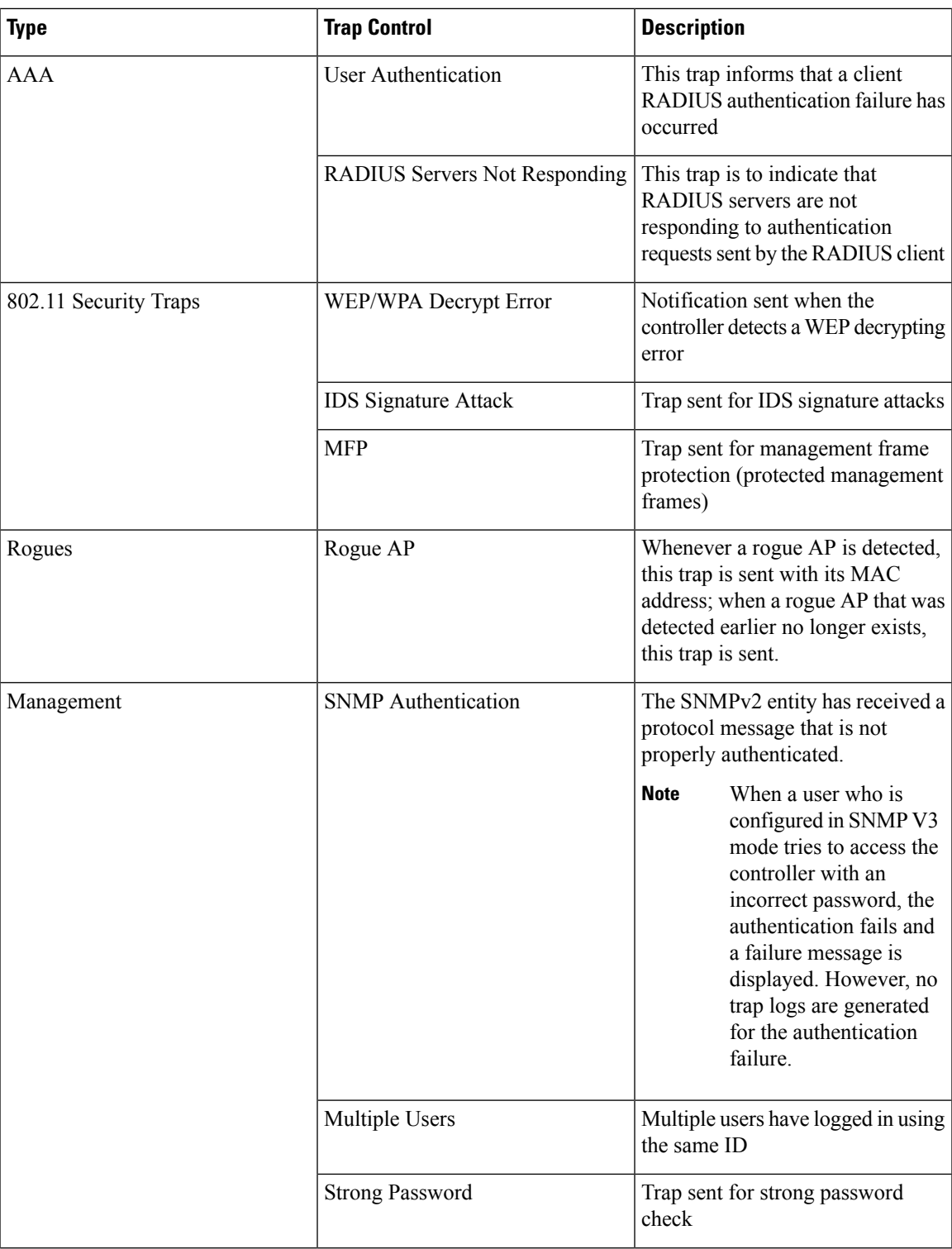

I

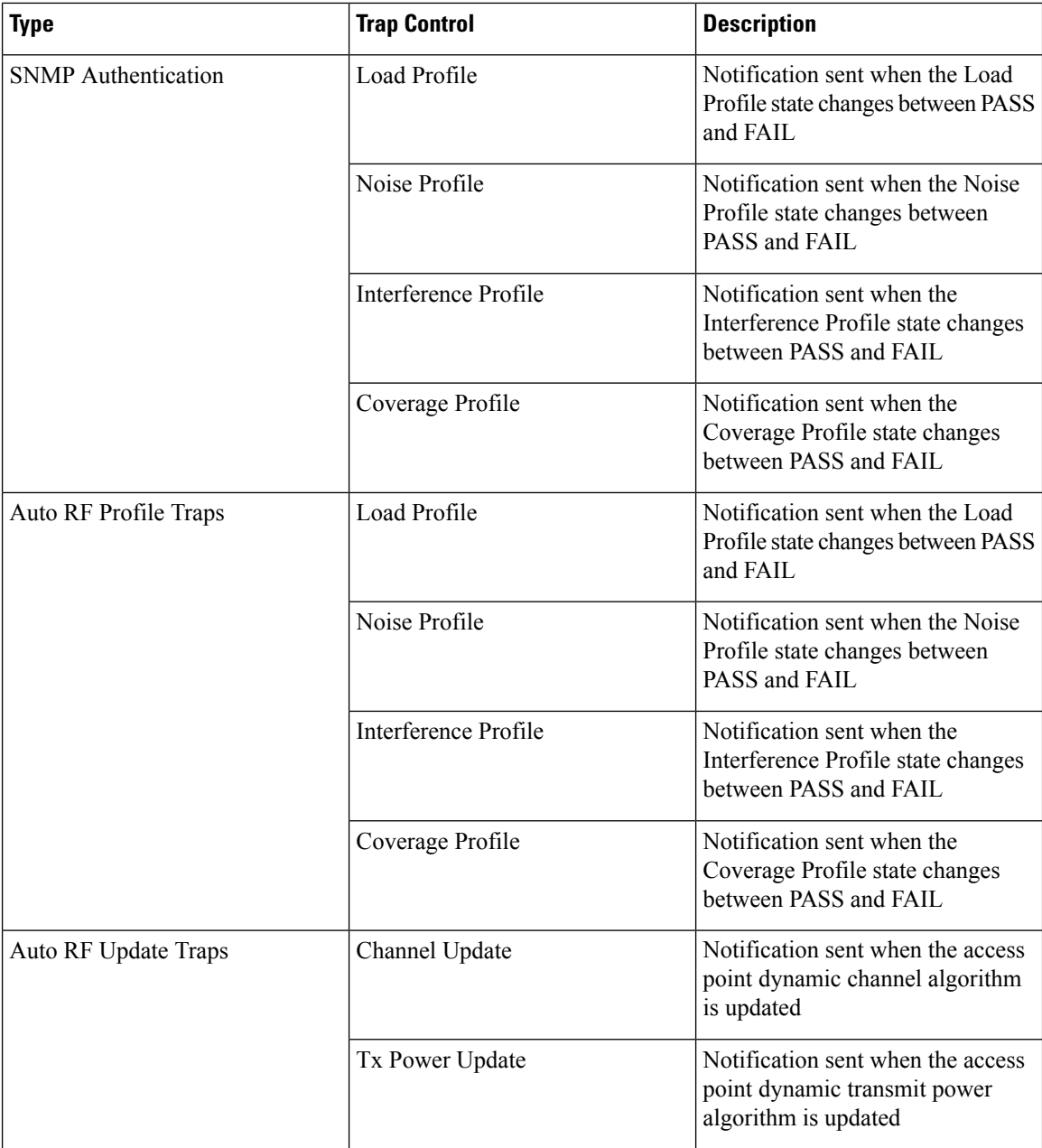

I

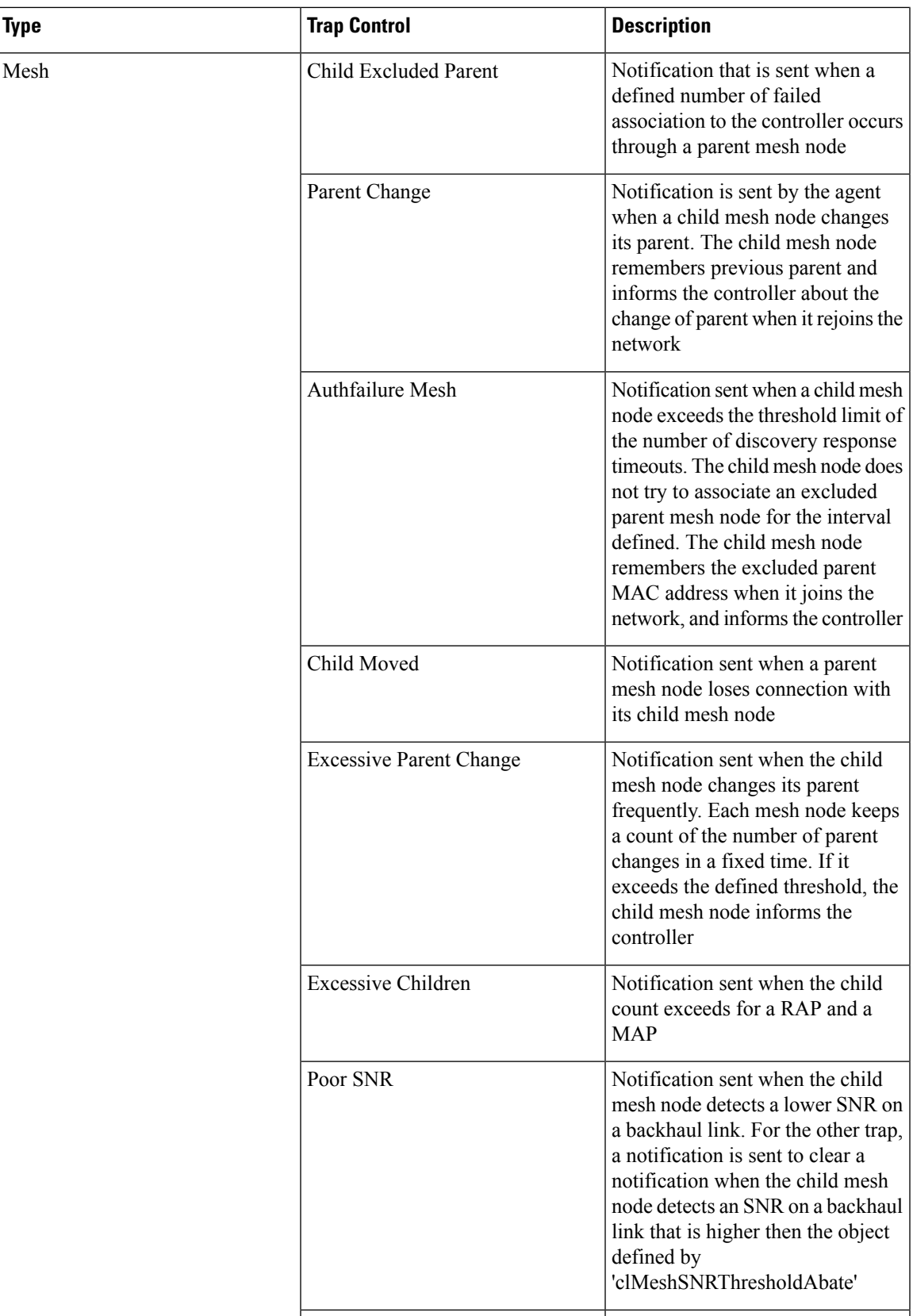

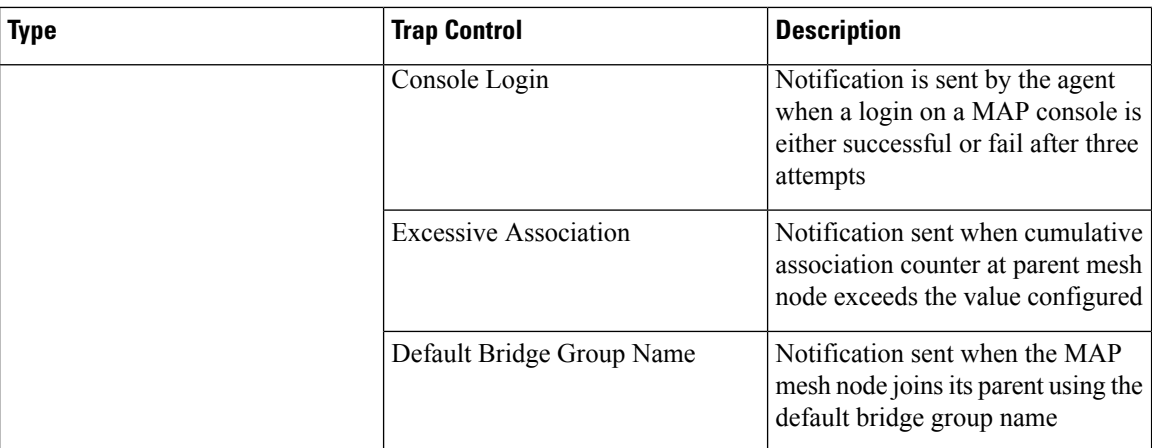

For more information about trap logs, see *Cisco Wireless Controller Trap Logs* at [https://www.cisco.com/c/](https://www.cisco.com/c/en/us/support/wireless/wireless-lan-controller-software/products-system-message-guides-list.html) [en/us/support/wireless/wireless-lan-controller-software/products-system-message-guides-list.html](https://www.cisco.com/c/en/us/support/wireless/wireless-lan-controller-software/products-system-message-guides-list.html).

### <span id="page-7-0"></span>**Restrictions for wIPS**

• wIPS ELM is not supported on the following APs:

- 702i
- 702W
- 1130
- 1240
- WIPS and Rogue Detection must be disabled on the AP in IPv6 mode to prevent it from leaking traffic outside CAPWAP towards 32.x.x.x destination.

## <span id="page-7-1"></span>**Configuring wIPS on an Access Point (GUI)**

- **Step 1** Choose **Wireless** > **Access Points** > **All APs** > **ap-name**.
- **Step 2** Set the **AP Mode** parameter. To configure an access point for wIPS, you must choose one of the following modes from the **AP Mode** drop-down list:
	- **Local**
	- **FlexConnect**
	- **Monitor**
- **Step 3** Choose **wIPS** from the **AP Sub Mode** drop-down list.
- **Step 4** Save the configuration.

## <span id="page-8-0"></span>**Configuring wIPS on an Access Point (CLI)**

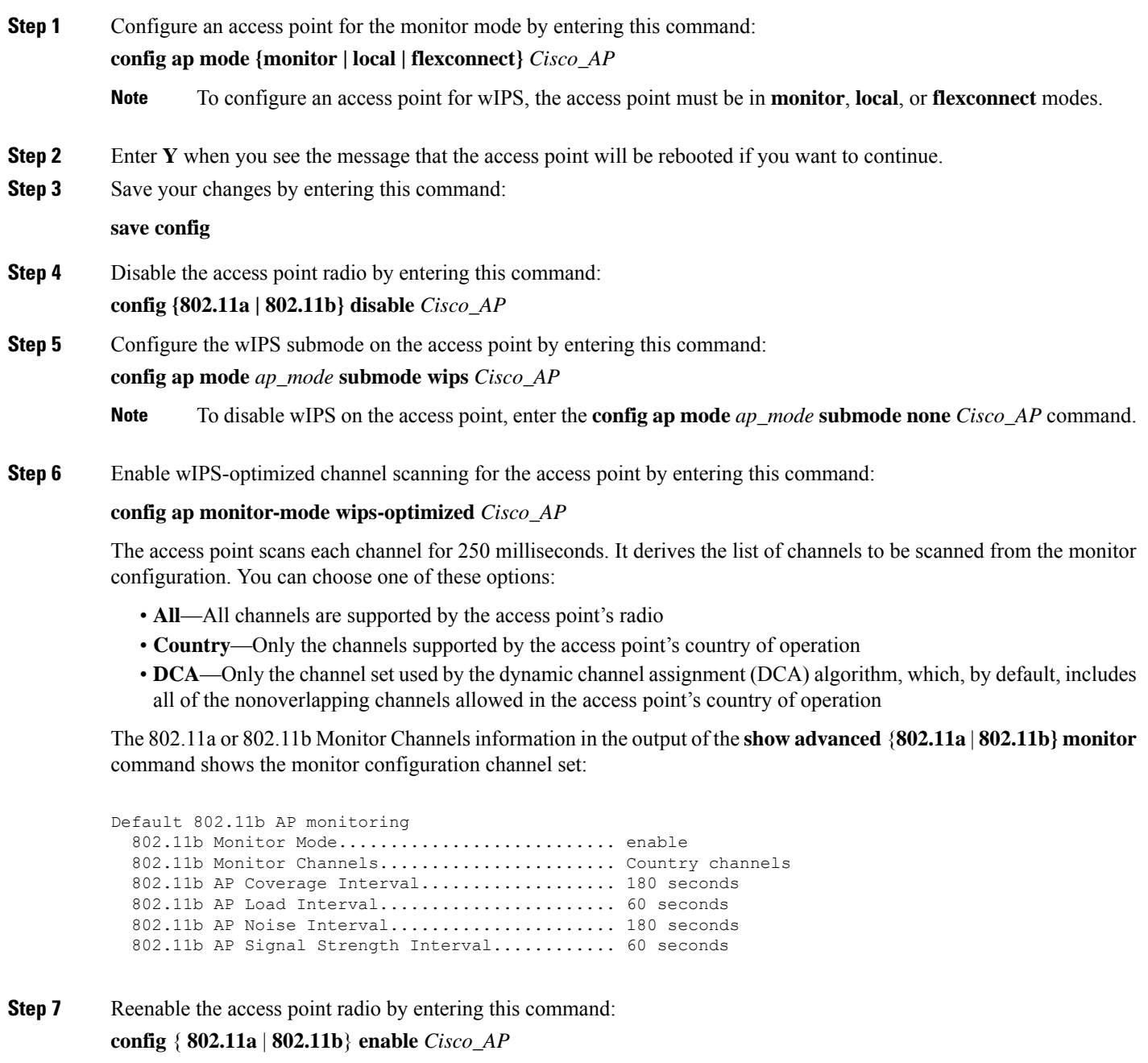

**Step 8** Save your changes by entering this command: **save config**

 $\overline{\phantom{a}}$ 

## <span id="page-9-0"></span>**Viewing wIPS Information (CLI)**

# $\mathscr{P}$

You can also view the access point submode from the controller GUI. To do so, choose **Wireless** > **Access Points** > **All APs** > *access point name* > the **Advanced**tab. The **AP Sub Mode** field shows *wIPS* if the access point is in the monitor mode and the wIPS submode is configured on the access point, or *None* if the access point is not in the monitor mode or the access point is in the monitor mode, but the wIPS submode is not configured. **Note**

### **Procedure**

- See the wIPS submode in the access point by entering this command: **show ap config general** *Cisco\_AP*
- See the wIPS-optimized channel-scanning configuration in the access point by entering this command:

#### **show ap monitor-mode summary**

• See the wIPS configuration forwarded by Cisco Prime Infrastructure to the controller by entering this command:

**show wps wips summary**

- See the current state of the wIPS operation in the controller by entering this command:
- **show wps wips statistics**
- Clear the wIPS statistics in the controller by entering this command:

**clear stats wps wips**